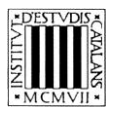

*Programa «CiT (Terminologia de ciències i tecnologia)» Secció de Ciències i Tecnologia*

# **Guia d'utilització de les opcions de cerca de** *Músculs*

BARCELONA 2014

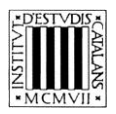

# ÍNDEX

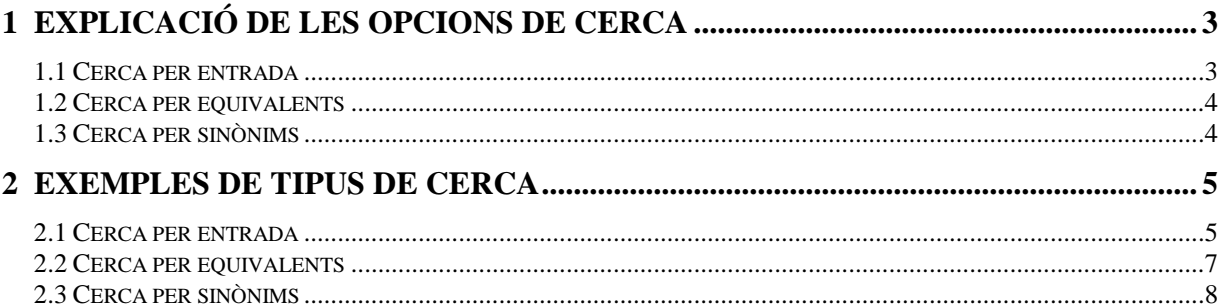

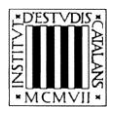

En aquesta guia pretenem explicar, d'una manera clara i entenedora, com fer servir les opcions de cerca (vegeu la imatge inferior) que permeten consultar la terminologia de *Músculs*.

A la part superior de la pantalla podem veure el motor de cerca de què disposa l'edició en línia de la terminologia de *Músculs.*

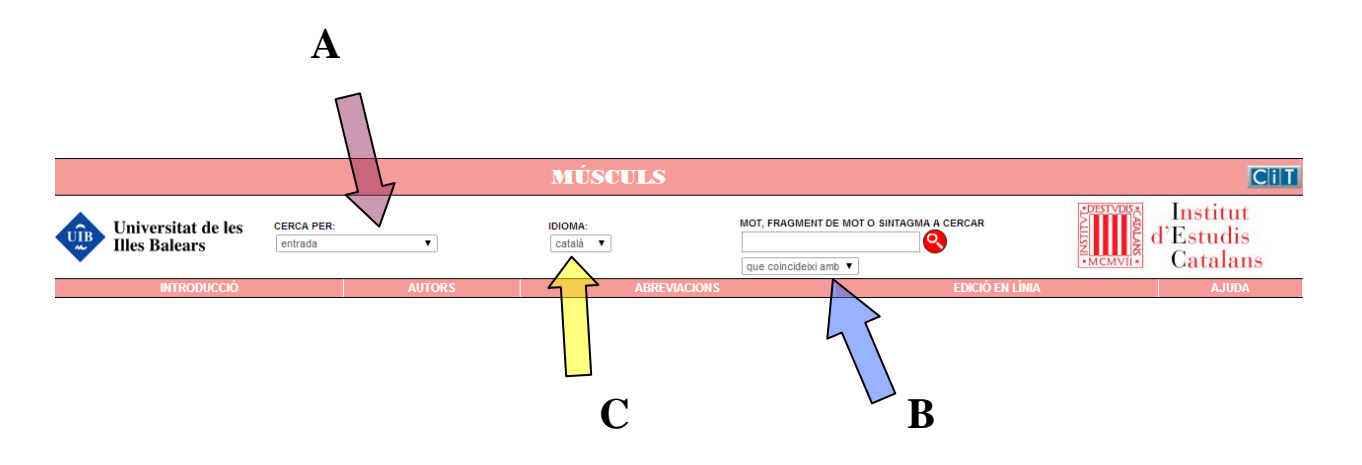

# **1 EXPLICACIÓ DE LES OPCIONS DE CERCA**

Podem fer la cerca per **entrada** si volem cercar un terme, però també podem fer la cerca per **equivalents** o per **sinònims**.

#### **1.1 Cerca per entrada**

Aquesta cerca (marcada amb una **A** en la imatge superior) us ajuda a trobar els termes a partir de la forma exacta —o a partir d'una seqüència de lletres, utilitzant les opcions (marcades amb una **B** en la imatge superior)—:

- «Que coincideixi amb»: cerca el terme exacte que s'escriu.
- «Que comenci per»: cerca els termes que comencin per la cadena de text escrita.
- «Que contingui»: cerca els termes que continguin la cadena de text escrita.
- «Que acabi per»: cerca els termes que acabin per la cadena de text escrita.

La cerca «Que coincideixi amb» apareixerà seleccionada per defecte; tot i això, podeu canviar aquesta opció en qualsevol moment.

No es pot fer una cerca amb el camp *Mot, fragment de mot o sintagma a cercar* buit ni tampoc una cerca que combini els quatre paràmetres anteriors.

En aquest tipus de cerca no es tenen en compte ni els accents ni les majúscules.

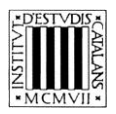

## **1.2 Cerca per equivalents**

Aquesta opció de cerca (marcada amb una **C** en la imatge superior) us permet cercar tant els termes catalans com les equivalències respectives en espanyol, anglès i llatí.

El camp *Idioma* és un menú desplegable en el qual apareix el «català» com a llengua per defecte; tot i això, podeu seleccionar un altre idioma del menú si voleu fer una cerca a partir d'un terme que no sigui català.

#### **1.3 Cerca per sinònims**

Aquesta opció de cerca ens permet buscar entrades a partir dels sinònims. Com en els altres tipus de cerca, podem buscar una cadena de text exacta o podem utilitzar les opcions següents:

- «Que coincideixi amb»: cerca el terme exacte que s'escriu.
- «Que comenci per»: cerca els termes que comencin per la cadena de text escrita.
- «Que contingui»: cerca els termes que continguin la cadena de text escrita.
- «Que acabi per»: cerca els termes que acabin per la cadena de text escrita.

La cerca «Que coincideixi amb» apareixerà seleccionada per defecte; tot i això, podeu canviar aquesta opció en qualsevol moment.

No es pot fer una cerca amb el camp *Mot, fragment de mot o sintagma a cercar* buit ni tampoc una cerca que combini els quatre paràmetres anteriors.

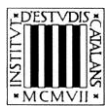

## **2 EXEMPLES DE TIPUS DE CERCA**

#### **2.1 Cerca per entrada**

- *Que comenci per*
	- Cercar entrades que comencin per una lletra: amb aquest tipus de cerca podeu consultar tots els termes de la terminologia que comencin per una lletra determinada, com ara per la lletra *d*.

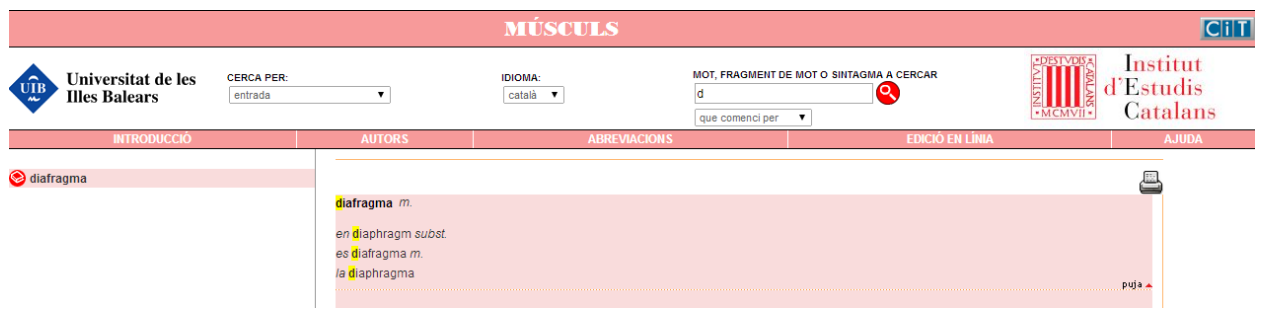

 Cercar entrades de més d'un mot: amb aquest tipus de cerca podeu consultar les entrades formades per un mot i un sintagma qualsevol (preposicional, adjectival, etc.). Busquem les entrades que comencin per *múscul psoes.*

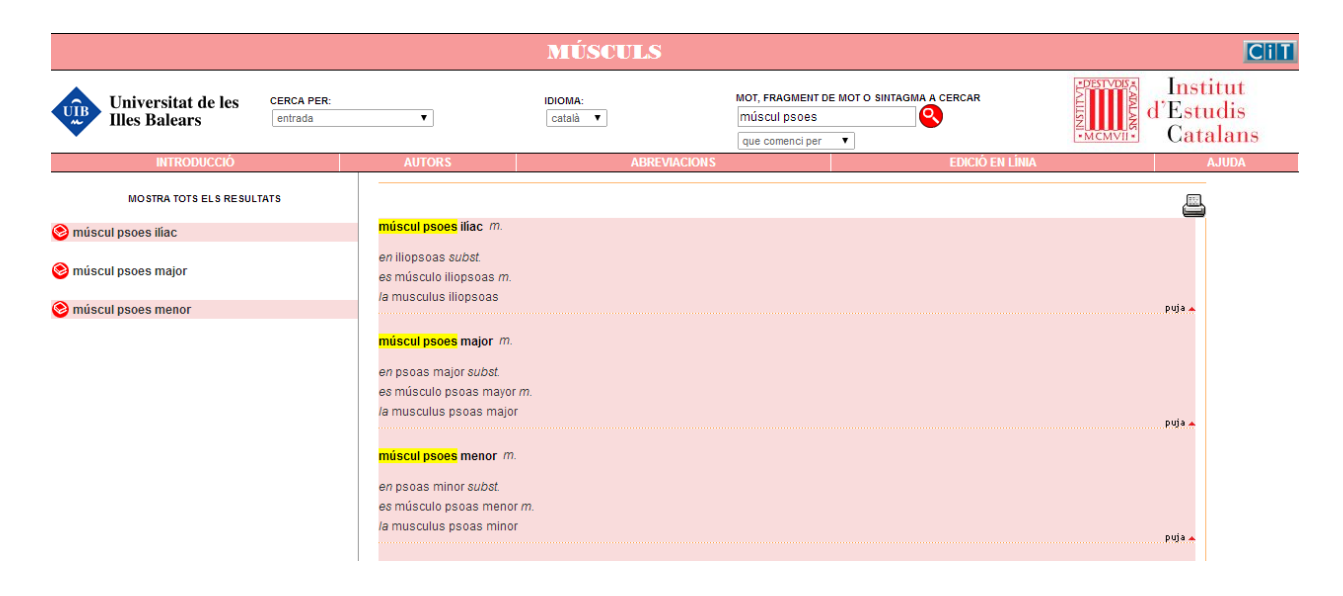

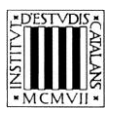

#### — *Que contingui*

 Cercar entrades que continguin un terme: amb aquest tipus de cerca podeu consultar les entrades que continguin un terme específic. Busquem les entrades que continguin *peu.*

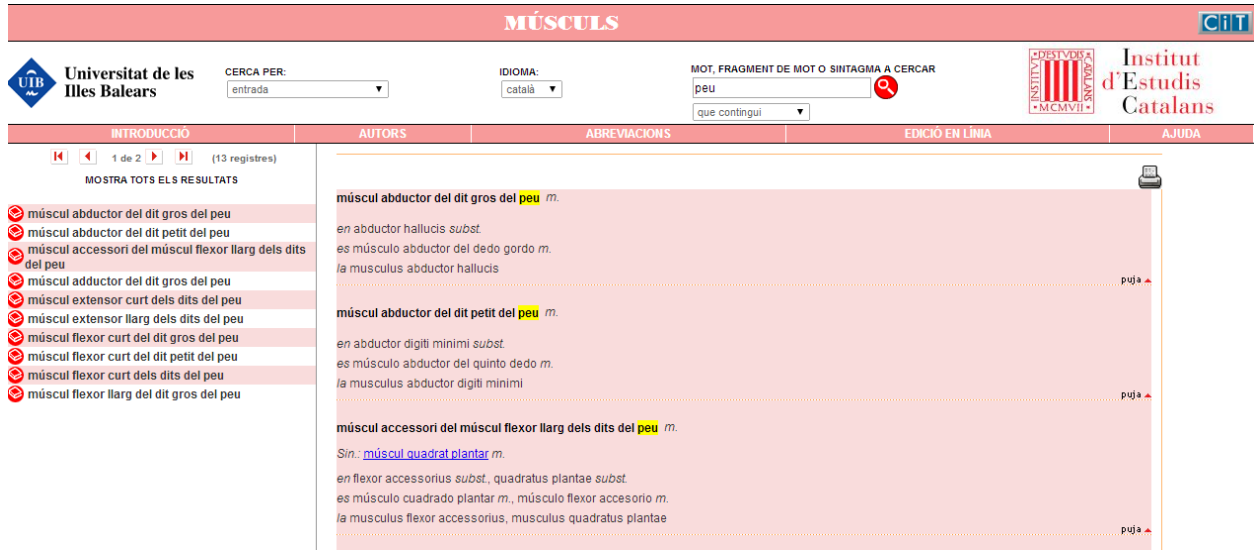

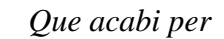

 Cercar entrades que acabin per una seqüència gràfica concreta (com ara un sufix): amb aquest tipus de cerca obteniu com a resultats els termes que acaben per una determinada seqüència gràfica. Busquem, per exemple, les entrades que acabin amb la paraula *cap.*

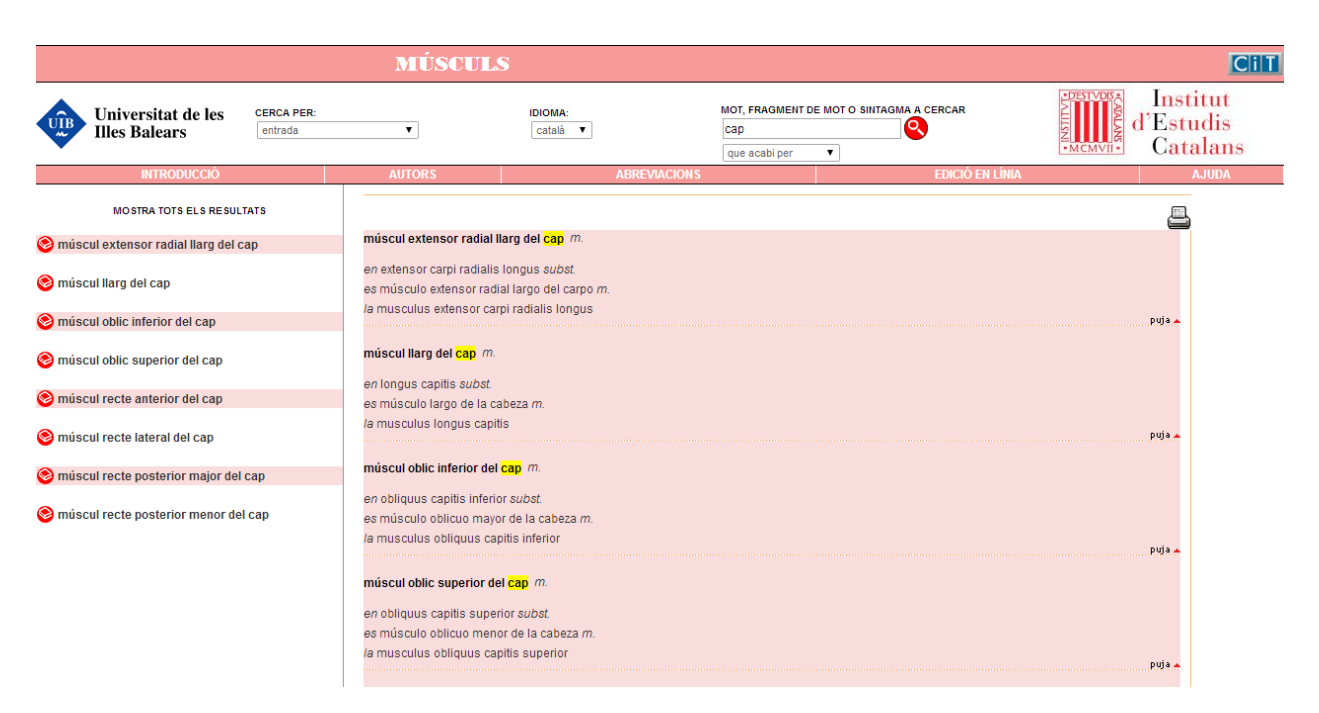

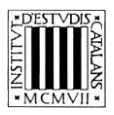

# **2.2 Cerca per equivalents**

Aquesta cerca permet consultar els termes tant en català com en castellà, anglès i llatí.

- *Que comenci per*
	- Cercar totes les equivalències en espanyol que comencin per un mot o una seqüència gràfica, per exemple, *músculo serrato*.

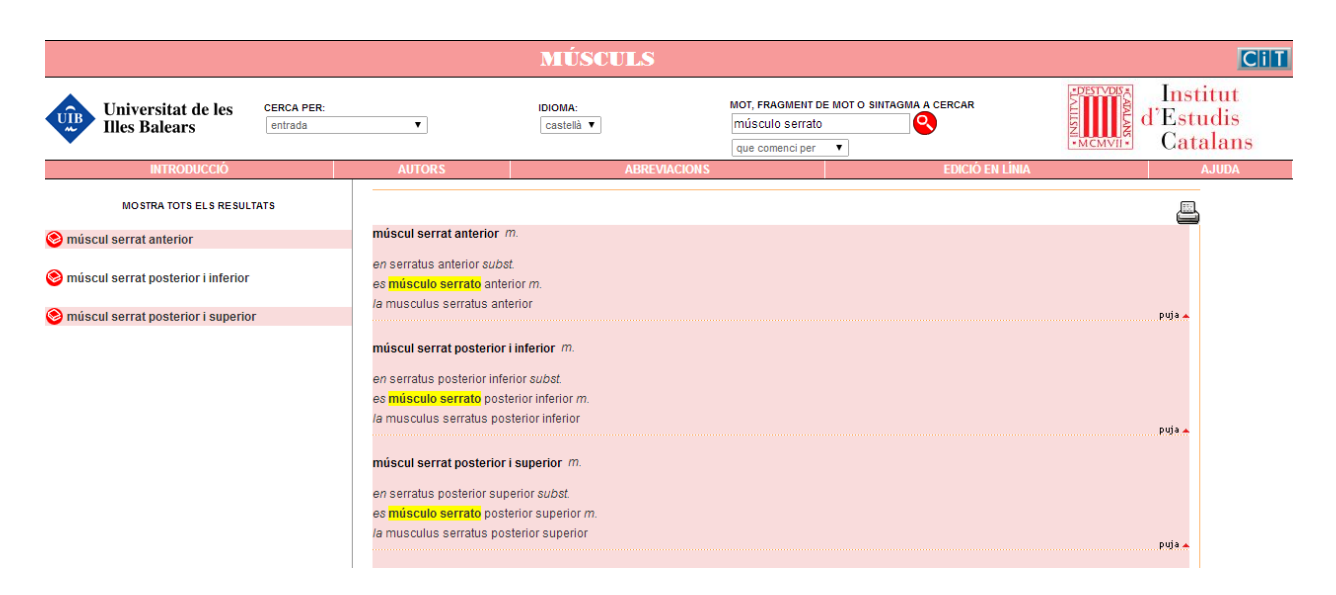

#### — *Que contingui*

 Cercar les equivalències en anglès que continguin un terme: consultem les equivalències que continguin un terme específic, per exemple, *muscle.*

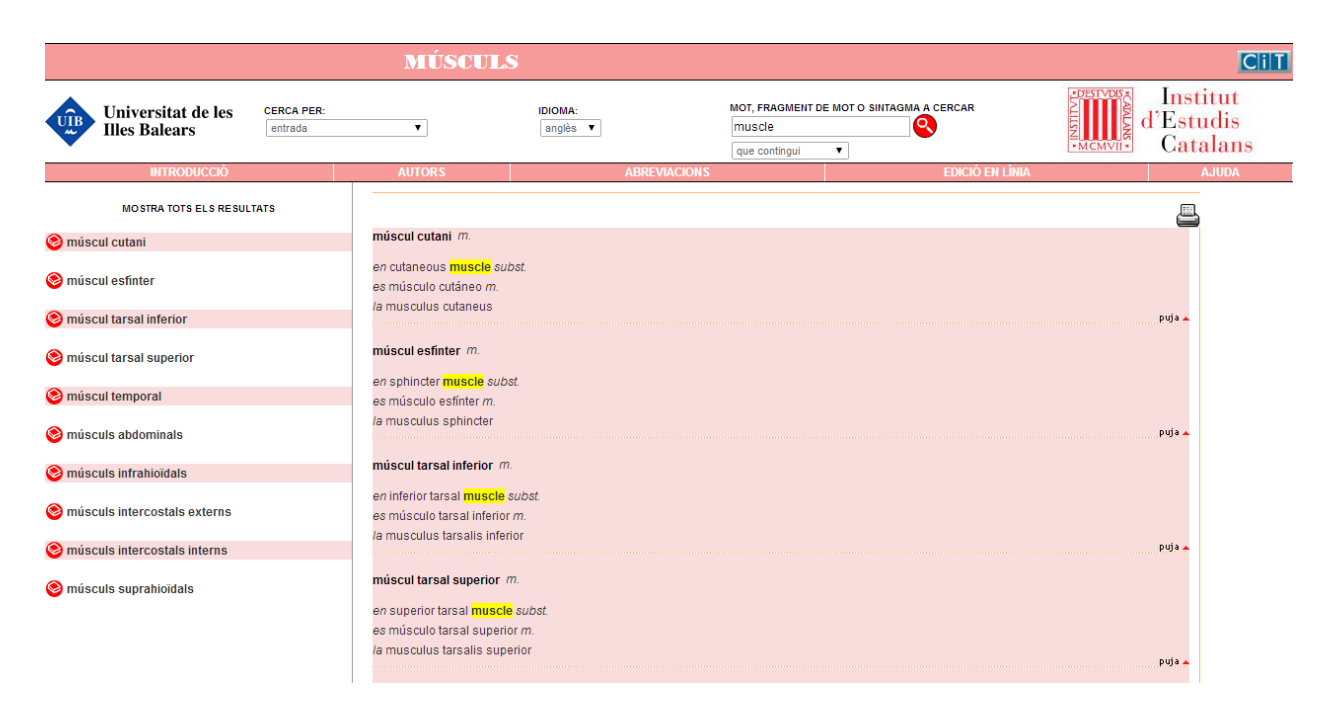

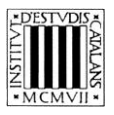

— *Que acabi per*

 Cercar les equivalències en llatí que acabin per un terme: consultem les equivalències que continguin un terme específic, per exemple, *brevis.*

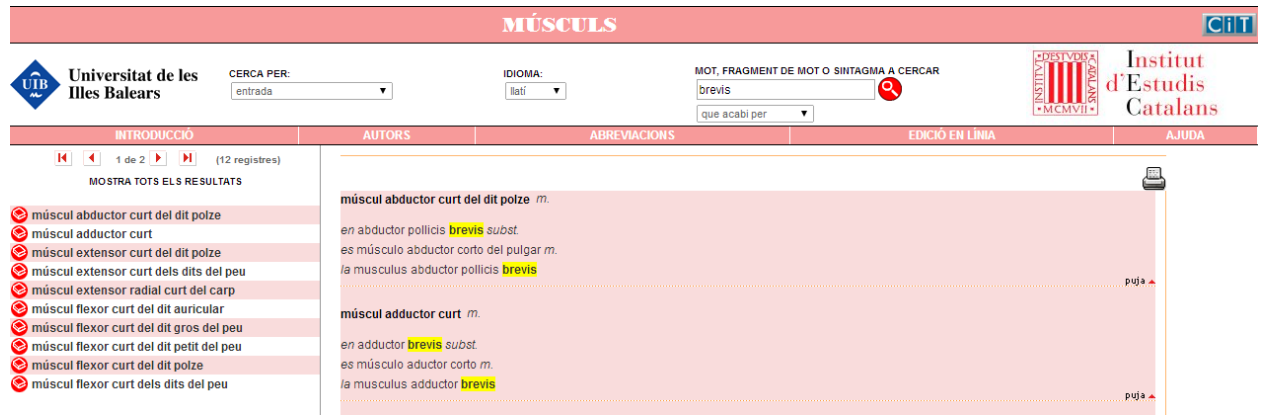

#### **2.3 Cerca per sinònims**

 Cercar sinònims que comencin per un mot concret: podeu consultar tots els sinònims que comencin per una paraula o sintagma determinats, per exemple, *múscul quadrat.*

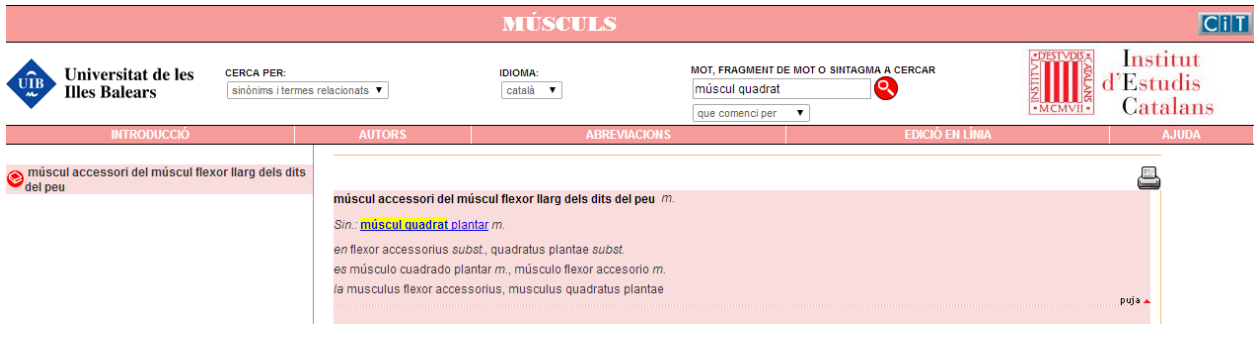

— *Que contingui*

 Cercar els sinònims que continguin una determinada seqüència gràfica: consultem els sinònims que contenen, per exemple, *plantar.*

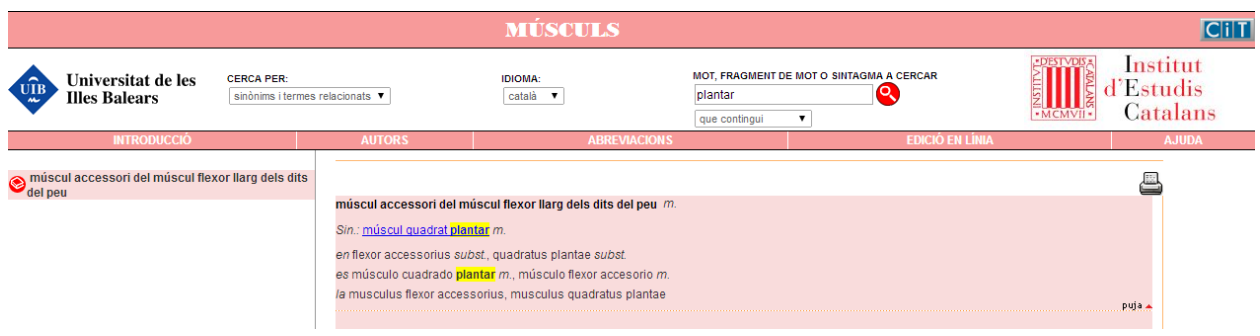

<sup>—</sup> *Que comenci per*